# <span id="page-0-0"></span>Informatik I: Einführung in die Programmierung 6. Python-Programme schreiben, kommentieren, starten und entwickeln

Albert-Ludwigs-Universität Freiburg

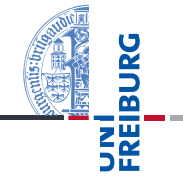

Peter Thiemann

06. November 2018

<span id="page-1-0"></span>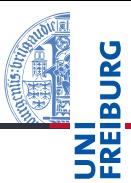

#### [Programme](#page-1-0)

[Programme](#page-3-0) schreiben

[Programme](#page-9-0) starten

[Programme](#page-15-0) entwickeln

[Sequenzen](#page-19-0)

[Operationen](#page-27-0) auf Sequenzen

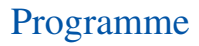

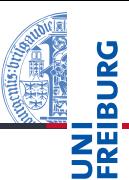

[Programme](#page-3-0) schreiben

[Programme](#page-9-0) starten

[Programme](#page-15-0) entwickeln

**[Sequenzen](#page-19-0)** 

[Operationen](#page-27-0) auf Sequenzen

- Programme = konkretisierte Algorithmen?
- Ja, aber nicht immer!
- Folge von Anweisungen und Ausdrücken, die einen bestimmten Zweck erfüllen sollen.
- Interaktion mit der Umwelt (Benutzer, Sensoren, Dateien)
- Unter Umständen nicht terminierend (OS, Sensorknoten, . . . )
- Auf jeden Fall meistens länger als 4 Zeilen!

# <span id="page-3-0"></span>2 [Programme schreiben](#page-3-0)

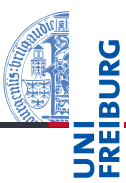

#### [Programme](#page-1-0)

[Programme](#page-3-0) schreiben

[Programme](#page-9-0) starten

[Programme](#page-15-0) entwickeln

[Sequenzen](#page-19-0)

[Operationen](#page-27-0) auf Sequenzen

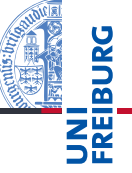

[Programme](#page-1-0) [Programme](#page-3-0) schreiben [Programme](#page-9-0) starten [Programme](#page-15-0) entwickeln **[Sequenzen](#page-19-0)** [Operationen](#page-27-0) auf Sequenzen [Iteration](#page-42-0)

```
Umbrechen, wenn Zeilen zu lang.
```
Implizite Fortsetzung mit öffnenden Klammern und Einrückung (siehe [PEP8\)](https://www.python.org/dev/peps/pep-0008/#code-lay-out):

```
Lange Zeilen
foo = long_function_name(var_one, var_two,
                         var_three, var_four)
def long_function_name(
         var_one, var_two, var_three,
         var_four):
    print(var_one)
```
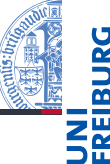

[Programme](#page-3-0) schreiben

[Programme](#page-9-0) starten

[Programme](#page-15-0) entwickeln

**[Sequenzen](#page-19-0)** 

[Operationen](#page-27-0) auf Sequenzen

- Kommentiere dein Programm!
- Programme werden öfter gelesen als geschrieben!
- Auch der Programmierer selbst vergisst. . .
- Nicht das Offensichtliche kommentieren, sondern Hintergrundinformationen geben: **Warum ist das Programm so geschrieben und nicht anders?**
- Möglichst in Englisch kommentieren.

# Syntax von Kommentaren

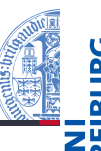

- Der Rest einer Zeile nach # ist Kommentar.
- Blockkommentare: Zeilen, die jeweils mit # beginnen und genauso wie die restlichen Zeilen eingerückt sind beziehen sich auf die folgenden Zeilen.

## Block-Kommentare

```
def fib(n):# this is a double recursive function
    # runtime is exponential in the argument
    if n == 0:
```
Fließtext-Kommentare kommentieren einzelne Zeilen. Schlechte und gute Kommentare

✞ ☎ x = x + 1 *# Increment x* 1 # Compensate for border ↓<br>106. November 2018 P. Thiemann – [Info I](#page-0-0) 9 / 68 **↑** 

#### [Programme](#page-1-0)

[Programme](#page-3-0) schreiben

[Programme](#page-9-0) starten

[Programme](#page-15-0) entwickeln

**[Sequenzen](#page-19-0)** 

[Operationen](#page-27-0) auf Sequenzen

# docstring-Kommentare

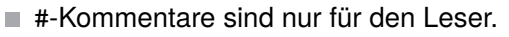

- docstring-Kommentare geben dem Benutzer Informationen.
- $\blacksquare$  Ist der erste Ausdruck in einer Funktion oder einem Programm (Modul) ein String, so wird dieser der *docstring*, der beim Aufruf von help ausgegeben wird.
- Konvention: Benutze den mit drei "-Zeichen eingefassten String, der über mehrere Zeilen gehen kann.

## docstring

```
def fib(n):
```
"""Computes the n-th Fibonacci number. The argument must be a positive integer. "" "

[Programme](#page-1-0)

[Programme](#page-3-0) schreiben

[Programme](#page-9-0) starten

[Programme](#page-15-0) entwickeln

**[Sequenzen](#page-19-0)** 

[Operationen](#page-27-0) auf Sequenzen

[Iteration](#page-42-0)

...

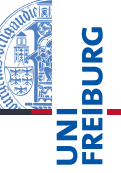

[Programme](#page-3-0) schreiben

[Programme](#page-9-0) starten

[Programme](#page-15-0) entwickeln

**[Sequenzen](#page-19-0)** 

[Operationen](#page-27-0) auf Sequenzen

- Programme werden in Dateien abgelegt.
- Als Dateiname wähle *Modulname*.py
- Die Dateierweiterung .py zeigt an, dass es sich um ein Python-Programm handelt.
- *Windows*: Wähle immer *Alle Dateien* beim Sichern damit nicht .txt angehängt wird.

# <span id="page-9-0"></span>3 [Programme starten](#page-9-0)

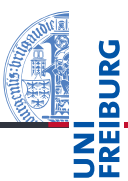

[Programme](#page-1-0)

[Programme](#page-3-0) schreiben

[Programme](#page-9-0) starten

[Programme](#page-15-0) entwickeln

[Sequenzen](#page-19-0)

[Operationen](#page-27-0) auf Sequenzen

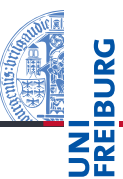

[Programme](#page-1-0) [Programme](#page-3-0) schreiben [Programme](#page-9-0) starten [Programme](#page-15-0) entwickeln [Sequenzen](#page-19-0) [Operationen](#page-27-0) auf Sequenzen [Iteration](#page-42-0)

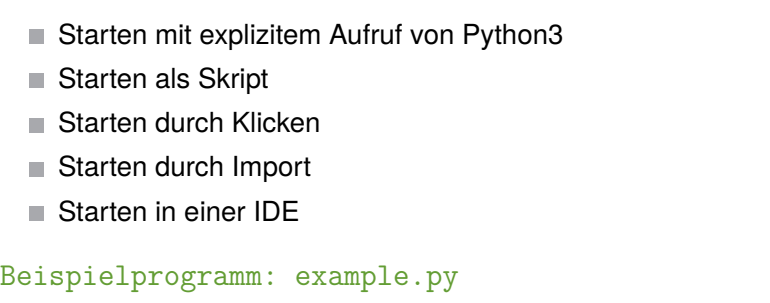

print("Hello world")

# Starten mit explizitem Aufruf von Python3

## Shell

- # python3 example.py Hello world
	- Voraussetzungen:
		- Die Datei example.py liegt im aktuellen Ordner.
		- Die Pfad-Variable (PATH) wurde so gesetzt, dass der Python-Interpreter gefunden wird.
	- Wird normalerweise bei der Installation geleistet.
	- Kann "per Hand" nachgetragen werden:
		- **Windows: Systemsteuerung → System und Sicherheit →** Erweiterte Systemeinstellungen  $\rightarrow$  Erweitert  $\rightarrow$ Umgebungsvariablen
		- **Julians**: Setzen der PATH-Variable im entsprechenden Login-Skript oder in der Shell-Konfigurationsdatei (z.B.  $\tilde{a}$ .bash profile)

#### [Programme](#page-1-0)

[Programme](#page-3-0) schreiben

#### [Programme](#page-9-0) starten

[Programme](#page-15-0) entwickeln

**[Sequenzen](#page-19-0)** 

[Operationen](#page-27-0) auf Sequenzen

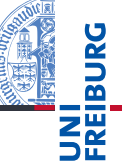

[Programme](#page-3-0) schreiben

[Programme](#page-9-0) starten

[Programme](#page-15-0) entwickeln

**[Sequenzen](#page-19-0)** 

[Operationen](#page-27-0) auf Sequenzen

[Iteration](#page-42-0)

Shell # example.py Hello world

- Voraussetzungen:  $\mathcal{L}_{\mathcal{A}}$ 
	- Die Datei example.py liegt im aktuellen Ordner.
	- *Windows*: .py wurde als Standard-Dateierweiterung für  $\mathcal{L}_{\mathcal{A}}$ Python registriert.
	- *Unix*: Die erste Zeile in der Datei example.py ist: #!/usr/bin/env python3 und die Datei hat das x-Bit (ausführbare Datei) gesetzt.
- Wenn . py als Standard-Dateierweiterung für Python registriert ist (geht eigentlich bei allen Plattformen mit Desktop-Oberfläche), kann die Datei durch Klicken (oder Doppelklicken) gestartet werden.
- Leider wird nur kurz das Shell-Fenster geöffnet, mit Ende des Programms verschwindet es wieder.
- *Abhilfe*: Am Ende der Datei die Anweisung input() in das Programm schreiben.
- *Allerdings*:
	- Bei Fehlern verschwindet das Fenster
	- Beim Aufruf können keine Parameter übergeben werden. m.
- Für fertig entwickelte Programme mit GUI geeignet.

[Programme](#page-3-0) schreiben

[Programme](#page-9-0) starten

[Programme](#page-15-0) entwickeln

**[Sequenzen](#page-19-0)** 

[Operationen](#page-27-0) auf Sequenzen

Nach dem Start von Python im Ordner, in dem **I** example.py liegt:

## Python-Interpreter

>>> import example Hello world

- *Beachte*: Angabe ohne die Dateierweiterung! **I**
- Die Anweisungen in der Datei werden nur beim ersten Import ausgeführt.

## Python-Interpreter

```
>>> import example
Hello world
>>> import example
>>>
```
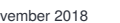

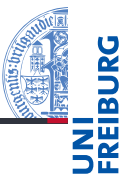

[Programme](#page-1-0)

[Programme](#page-3-0) schreiben

[Programme](#page-9-0) starten

[Programme](#page-15-0) entwickeln

**[Sequenzen](#page-19-0)** 

[Operationen](#page-27-0) auf Sequenzen

# <span id="page-15-0"></span>4 [Programme entwickeln](#page-15-0)

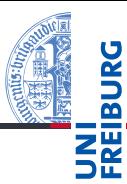

[Programme](#page-1-0) [Programme](#page-3-0) schreiben [Programme](#page-9-0)

starten

[Programme](#page-15-0) entwickeln

[IDE](#page-16-0) [IDLE](#page-17-0)

[Sequenzen](#page-19-0)

[Operationen](#page-27-0) auf

Sequenzen

[Iteration](#page-42-0)

[IDE](#page-16-0) [IDLE](#page-17-0)

06. November 2018 P. Thiemann – [Info I](#page-0-0) 20 / 68

<span id="page-16-0"></span>Editor aufrufen, Programm in der Shell starten, starten, . . .

### IDEs sind einsetztbar für:

- Projektverwaltung **The State**
- Programm editieren
- Ausführen  $\sim$
- Testen und *Debuggen* **I**
- Dokumentation erzeugen

Gibt es in den verschiedensten Komplexitäts- und Qualitätsabstufungen.

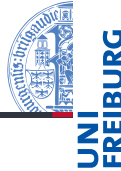

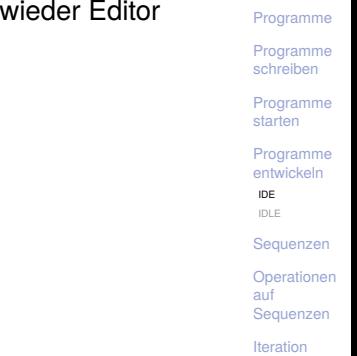

. . .

<span id="page-17-0"></span>Wohlmöglich benannt nach Eric Idle.

- Ist 100% in Python geschrieben und benutzt die *tkinter* GUI (graphical user interface).
- Läuft auf allen Plattformen
- Multi-Fenster-Texteditor mit Syntaxkennzeichnung, multipler Zurücknahme, smarter Einrückung.
- Enthält ein Fenster mit Python-Shell.
- Rudimentäre Debug-Möglichkeiten.
- Beschreibung siehe:

<http://docs.python.org/3/library/idle.html>.

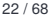

[Programme](#page-1-0)

[Programme](#page-3-0) schreiben

[Programme](#page-9-0) starten

[Programme](#page-15-0) entwickeln [IDE](#page-16-0) [IDLE](#page-17-0)

**[Sequenzen](#page-19-0)** 

[Operationen](#page-27-0) auf **Sequenzen** 

# IDLE Demo

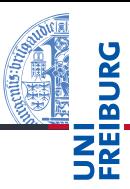

[Programme](#page-1-0) [Programme](#page-3-0) schreiben [Programme](#page-9-0) starten [Programme](#page-15-0)

entwickeln [IDE](#page-16-0) [IDLE](#page-17-0)

[Sequenzen](#page-19-0)

[Operationen](#page-27-0) auf Sequenzen

# <span id="page-19-0"></span>5 [Sequenzen](#page-19-0)

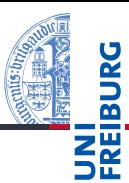

#### [Programme](#page-1-0)

[Programme](#page-3-0) schreiben

[Programme](#page-9-0) starten

[Programme](#page-15-0) entwickeln

#### [Sequenzen](#page-19-0)

[Strings](#page-23-0) [Tupel und Listen](#page-24-0) [Tupel Unpacking](#page-26-0)

[Operationen](#page-27-0) auf Sequenzen

[Iteration](#page-42-0)

#### **[Strings](#page-23-0)** n.

- [Tupel und Listen](#page-24-0) п
- [Tupel Unpacking](#page-26-0)  $\overline{\phantom{a}}$

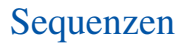

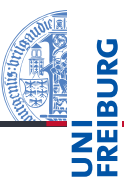

## Pythons Sequenztypen

- Strings: str  $\blacksquare$
- Tupel: tuple  $\mathcal{L}_{\mathcal{A}}$
- Listen: list п

## Programmieren mit Sequenzen

- ш Gemeinsame Operationen
- п Iteration (for-Schleifen)

[Programme](#page-1-0)

[Programme](#page-3-0) schreiben

[Programme](#page-9-0) starten

[Programme](#page-15-0) entwickeln

#### **[Sequenzen](#page-19-0)**

[Strings](#page-23-0) [Tupel und Listen](#page-24-0) [Tupel Unpacking](#page-26-0)

[Operationen](#page-27-0) auf Sequenzen

# Beispiel zu Sequenzen

## Python-Interpreter

```
>>> first_name = "Johann"
>>> last_name = 'Gambolputty'
\gg name = first name + " " + last name
>>> print(name)
Johann Gambolputty
>>> print(name.split())
['Johann', 'Gambolputty']
>>> primes = [2, 3, 5, 7]
>>> print(primes[1], sum(primes))
3 17
\gg squares = (1, 4, 9, 16, 25)>>> print(squares[1:4])
(4, 9, 16)
```
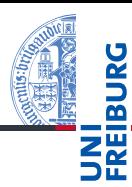

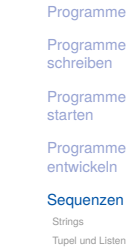

[Tupel Unpacking](#page-26-0)

[Operationen](#page-27-0) auf Sequenzen

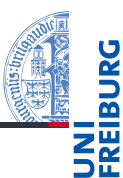

[Programme](#page-3-0) schreiben

[Programme](#page-9-0) starten

[Programme](#page-15-0) entwickeln

#### **[Sequenzen](#page-19-0)**

[Strings](#page-23-0) [Tupel und Listen](#page-24-0) [Tupel Unpacking](#page-26-0)

[Operationen](#page-27-0) auf Sequenzen

- + Verkettung von Sequenzen **The State**
- п s[0] Indizierung ab 0 (Zugriff aufs erste Element)
- $\blacksquare$  s[1:3] Teilsequenz (vom 2. bis 4. Element)

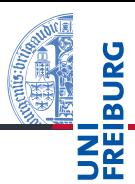

[Programme](#page-3-0) schreiben

[Programme](#page-9-0) starten

[Programme](#page-15-0) entwickeln

**[Sequenzen](#page-19-0)** 

[Strings](#page-23-0) [Tupel und Listen](#page-24-0) [Tupel Unpacking](#page-26-0)

[Operationen](#page-27-0) auf Sequenzen

- <span id="page-23-0"></span>Strings in Python enthalten Unicode-Zeichen.
- п Strings werden meistens "auf diese Weise" angegeben, es gibt aber viele alternative Schreibweisen.

<span id="page-24-0"></span>Tupel und Listen

- Ein Tupel bzw. eine Liste ist eine Sequenz von Objekten.
- Tupel werden in runden, Listen in eckigen Klammern notiert:
	- (2, 1, "Risiko") vs. ["red", "green", "blue"].
- Tupel und Listen können beliebige Objekte enthalten, natürlich auch andere Tupel und Listen:

([18, 20, 22, "Null"], [("spam", [])])

- Der Hauptunterschied zwischen Tupeln und Listen:
	- m. Listen sind *veränderlich* (mutable). Elemente anhängen, einfügen oder entfernen.
	- Tupel sind *unveränderlich* (immutable). m. Ein Tupel ändert sich nie, es enthält immer dieselben Objekte in derselben Reihenfolge. (Allerdings können sich die *enthaltenen* Objekte verändern, z.B. bei Tupeln von Listen.)

[Programme](#page-1-0)

[Programme](#page-3-0) schreiben

[Programme](#page-9-0) starten

[Programme](#page-15-0) entwickeln

**[Sequenzen](#page-19-0)** [Strings](#page-23-0) [Tupel und Listen](#page-24-0)

[Tupel Unpacking](#page-26-0)

[Operationen](#page-27-0) auf Sequenzen

Die Klammern um Tupel sind *optional*. Sie können weggelassen werden, sofern dadurch keine Mehrdeutigkeit entsteht:

# Python-Interpreter

```
\gg mytuple = 2, 4, 5
>>> print(mytuple)
(2, 4, 5)\Rightarrow mylist = [(1, 2), (3, 4)] # Klammern notwendig
```
- Ausnahem: Einelementige Tupel schreiben sich ("so",).
- Bei a, b = 2, 3 werden *Tupel* komponentenweise zugewiesen (Tuple Unpacking).

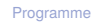

[Programme](#page-3-0) schreiben

[Programme](#page-9-0) starten

[Programme](#page-15-0) entwickeln

**[Sequenzen](#page-19-0)** [Strings](#page-23-0)

[Tupel und Listen](#page-24-0) [Tupel Unpacking](#page-26-0)

[Operationen](#page-27-0) auf Sequenzen

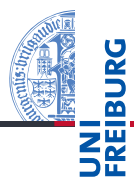

[Programme](#page-3-0) schreiben

[Programme](#page-9-0) starten

[Programme](#page-15-0) entwickeln

**[Sequenzen](#page-19-0)** 

[Strings](#page-23-0) [Tupel und Listen](#page-24-0)

[Tupel Unpacking](#page-26-0)

[Operationen](#page-27-0) auf Sequenzen

[Iteration](#page-42-0)

<span id="page-26-0"></span>Tuple Unpacking funktioniert auch mit Listen und Strings und lässt sich sogar schachteln:

# Python-Interpreter

 $\Rightarrow$  [a, (b, c), (d, e), f] = (42, (6, 9), "do", [1, 2, 3]) >>> print(a, "\*", b, "\*", c, "\*", d, "\*", e, "\*", f)  $42 * 6 * 9 * d * o * [1, 2, 3]$ 

# <span id="page-27-0"></span>6 [Operationen auf Sequenzen](#page-27-0)

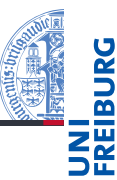

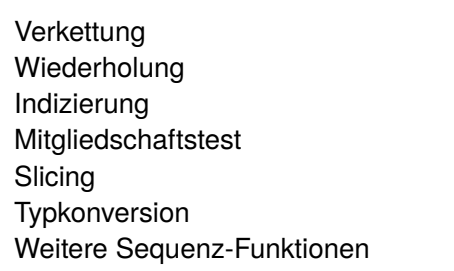

[Programme](#page-1-0)

[Programme](#page-3-0) schreiben

[Programme](#page-9-0) starten

[Programme](#page-15-0) entwickeln

[Sequenzen](#page-19-0)

[Operationen](#page-27-0) auf Sequenzen

[Verkettung](#page-29-0) [Wiederholung](#page-30-0) [Indizierung](#page-31-0) [Mitgliedschaftstest](#page-33-0) [Slicing](#page-34-0) [Typkonversion](#page-38-0) [Weitere Sequenz-](#page-39-0)Funktionen

[Iteration](#page-42-0)

п п п П П П п

# Sequenzen

Strings, Tupel und Listen haben etwas gemeinsam: Sie enthalten andere Objekte in einer bestimmten Reihenfolge und erlauben direkten Zugriff auf die einzelnen Komponenten mittels Indizierung.

■ Typen mit dieser Eigenschaft heißen Sequenztypen, ihre Instanzen Sequenzen.

Sequenztypen unterstützen die folgenden Operationen:

- $\blacksquare$  Verkettung: "Gambol" + "putty" == "Gambolputty"
- Wiederholung: 2 \* "spam" == "spamspam"
- Indizierung: "Python" $[1]$  == "y"
- Mitgliedschaftstest: 17 in [11,13,17,19]
- Slicing: "Monty Python's Flying Circus"[6:12] == "Python"
- Iteration: for  $x$  in "egg"

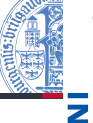

[Programme](#page-1-0)

[Programme](#page-3-0) schreiben

[Programme](#page-9-0) starten

[Programme](#page-15-0) entwickeln

**[Sequenzen](#page-19-0)** 

#### [Operationen](#page-27-0) auf **Sequenzen**

[Verkettung](#page-29-0) [Wiederholung](#page-30-0) [Indizierung](#page-31-0) **[Mitgliedschaftstest](#page-33-0)** [Slicing](#page-34-0) [Typkonversion](#page-38-0) [Weitere Sequenz-](#page-39-0)Funktionen

# <span id="page-29-0"></span>Verkettung

## Python-Interpreter

```
>>> print("Gambol" + "putty")
Gambolputty
>>> mylist = ["spam", "egg"]
>>> print(["spam"] + mylist)
['spam', 'spam', 'egg']
>>> primes = (2, 3, 5, 7)
>>> print(primes + primes)
(2, 3, 5, 7, 2, 3, 5, 7)
>>> print(mylist + primes)
Traceback (most recent call last): ...
TypeError: can only concatenate list (not "tuple") to
list
>>> print(mylist + list(primes))
['spam', 'egg', 2, 3, 5, 7]
```
[Programme](#page-1-0) [Programme](#page-3-0) schreiben [Programme](#page-9-0) starten [Programme](#page-15-0) entwickeln **[Sequenzen](#page-19-0)** [Operationen](#page-27-0) auf Sequenzen [Verkettung](#page-29-0) [Wiederholung](#page-30-0) [Indizierung](#page-31-0) **[Mitgliedschaftstest](#page-33-0)** [Slicing](#page-34-0) [Typkonversion](#page-38-0) [Weitere Sequenz-](#page-39-0)Funktionen

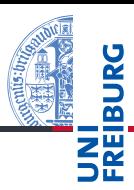

<span id="page-30-0"></span>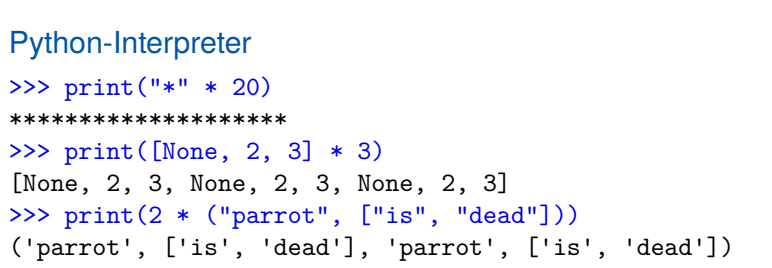

[Programme](#page-1-0) [Programme](#page-3-0) schreiben

[Programme](#page-9-0) starten

[Programme](#page-15-0) entwickeln

[Sequenzen](#page-19-0)

[Operationen](#page-27-0) auf Sequenzen

[Verkettung](#page-29-0)

#### [Wiederholung](#page-30-0)

[Indizierung](#page-31-0) [Mitgliedschaftstest](#page-33-0) [Slicing](#page-34-0) [Typkonversion](#page-38-0) [Weitere Sequenz-](#page-39-0)Funktionen

# <span id="page-31-0"></span>Indizierung

- Sequenzen können von vorne und von hinten indiziert **The State** werden.
- Bei Indizierung von vorne hat das erste Element Index 0. T.
- Zur Indizierung von hinten dienen negative Indizes. Dabei hat das hinterste Element den Index −1.

# Python-Interpreter

```
>>> primes = (2, 3, 5, 7, 11, 13)
>>> print(primes[1], primes[-1])
3 13
>>> animal = "parrot"
\gg animal[-2]'o'
\gg animal [10]Traceback (most recent call last): ...
IndexError: string index out of range
```
[Programme](#page-1-0) [Programme](#page-3-0) schreiben

[Programme](#page-9-0) starten

[Programme](#page-15-0) entwickeln

**[Sequenzen](#page-19-0)** 

[Operationen](#page-27-0) auf Sequenzen [Verkettung](#page-29-0) [Wiederholung](#page-30-0) [Indizierung](#page-31-0) **[Mitgliedschaftstest](#page-33-0)** 

[Slicing](#page-34-0)

[Typkonversion](#page-38-0)

[Weitere Sequenz-](#page-39-0)Funktionen

Python hat keinen eigenen Datentyp für Zeichen (*chars*). Für Python ist ein Zeichen ein String der Länge 1.

# Python-Interpreter

 $\gg$  food = "spam" >>> food 'spam'  $\gg$  food  $[0]$  $'$ s' >>> type(food) <class 'str'> >>> type(food[0]) <class 'str'> >>> food[0][0][0][0][0]  $\mathbf{E}$ 

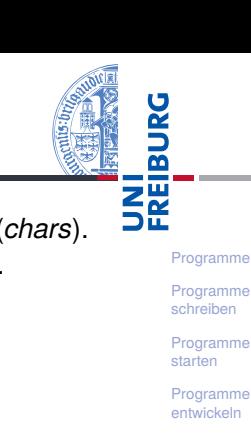

**[Sequenzen](#page-19-0)** 

[Operationen](#page-27-0) auf Sequenzen [Verkettung](#page-29-0)

[Wiederholung](#page-30-0) [Indizierung](#page-31-0)

**[Mitgliedschaftstest](#page-33-0)** 

[Slicing](#page-34-0)

[Typkonversion](#page-38-0)

[Weitere Sequenz-](#page-39-0)Funktionen

<span id="page-33-0"></span>■ item in seq (seq ist ein Tupel oder eine Liste): True, wenn seq das Element item enthält.

■ substring in string (string ist ein String): True, wenn string den Teilstring substring enthält.

## Python-Interpreter

```
>>> print(2 in [1, 4, 2])
True
>>> if "spam" in ("ham", "eggs", "sausage"):
... print("tasty")
...
>>> print("m" in "spam", "ham" in "spam", "pam" in
"spam")
True False True
```
[Programme](#page-1-0)

[Programme](#page-3-0) schreiben

[Programme](#page-9-0) starten

[Programme](#page-15-0) entwickeln

**[Sequenzen](#page-19-0)** 

[Operationen](#page-27-0) auf Sequenzen [Verkettung](#page-29-0) [Wiederholung](#page-30-0) [Indizierung](#page-31-0) [Mitgliedschaftstest](#page-33-0)

[Slicing](#page-34-0) [Typkonversion](#page-38-0) [Weitere Sequenz-](#page-39-0)Funktionen

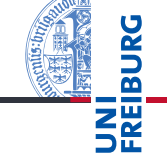

<span id="page-34-0"></span>**Slicing: Ausschneiden von , Scheiben' aus einer Sequenz:** 

# Python-Interpreter

```
\gg primes = [2, 3, 5, 7, 11, 13]>>> print(primes[1:4])
[3, 5, 7]
>>> print(primes[:2])
[2, 3]
>>> print("egg, sausage and bacon"[-5:])
bacon
```
#### [Programme](#page-1-0)

[Programme](#page-3-0) schreiben

[Programme](#page-9-0) starten

[Programme](#page-15-0) entwickeln

**[Sequenzen](#page-19-0)** 

[Operationen](#page-27-0) auf Sequenzen [Verkettung](#page-29-0) [Wiederholung](#page-30-0) [Indizierung](#page-31-0) [Mitgliedschaftstest](#page-33-0) [Slicing](#page-34-0)

[Typkonversion](#page-38-0) [Weitere Sequenz-](#page-39-0)Funktionen

- seq[i:j] liefert den Bereich [*i*,*j*), also die Elemente an den Positionen *i*,*i* + 1,...,*j* −1:  $("do", "re", 5, 7) [1:3] == ("re", 5)$
- Ohne *i* beginnt der Bereich an Position 0: ("do", "re", 5, 7)[:3] == ("do", "re", 5)
- Ohne *j* endet der Bereich am Ende der Folge:  $("do", "re", 5, 7) [1:] == ("re", 5, 7)$
- Der slice Operator [: ] liefert eine Kopie der Folge:  $("do", "re", 5, 7)[:] == ("do", "re", 5, 7)$

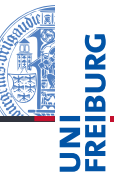

[Programme](#page-3-0) schreiben

[Programme](#page-9-0) starten

[Programme](#page-15-0) entwickeln

**[Sequenzen](#page-19-0)** 

[Operationen](#page-27-0) auf Sequenzen [Verkettung](#page-29-0) [Wiederholung](#page-30-0) [Indizierung](#page-31-0) **[Mitgliedschaftstest](#page-33-0)** [Slicing](#page-34-0)

[Typkonversion](#page-38-0) [Weitere Sequenz-](#page-39-0)Funktionen

Beim Slicing gibt es keine Indexfehler. Bereiche jenseits **I** des Endes der Folge sind leer.

# Python-Interpreter

```
>>> "spam"[2:10]
'am'
>>> "spam"[-6:3]
'spa'
>>> "spam"[7:]
^{\prime}
```
Auch Slicing kann , von hinten zählen'.  $\mathcal{L}_{\mathcal{A}}$ Z.B. liefert seq[-3:] die drei letzten Elemente.

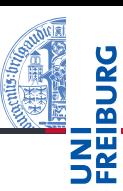

#### [Programme](#page-1-0)

[Programme](#page-3-0) schreiben

[Programme](#page-9-0) starten

[Programme](#page-15-0) entwickeln

**[Sequenzen](#page-19-0)** 

[Operationen](#page-27-0) auf Sequenzen [Verkettung](#page-29-0) [Wiederholung](#page-30-0) [Indizierung](#page-31-0) **[Mitgliedschaftstest](#page-33-0)** [Slicing](#page-34-0)

[Typkonversion](#page-38-0) [Weitere Sequenz-](#page-39-0)Funktionen

■ Beim *erweiterten Slicing* gibt es zusätzlich noch eine Schrittweite:

## Python-Interpreter

```
\gg zahlen = [0, 1, 2, 3, 4, 5, 6, 7, 8, 9]>>> zahlen[1:7:2]
[1, 3, 5]
>>> zahlen[1:8:2]
[1, 3, 5, 7]
>>> zahlen[7:2:-1]
[7, 6, 5, 4, 3]
>>> zahlen[::-1]
[9, 8, 7, 6, 5, 4, 3, 2, 1, 0]
```
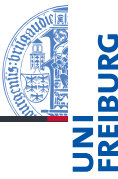

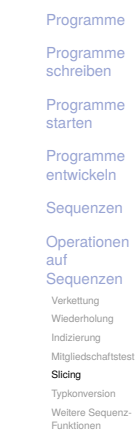

<span id="page-38-0"></span>list, tuple, und str konvertieren zwischen den Sequenztypen (aber manchmal unerwartet).

```
Python-Interpreter
```

```
>>> tuple([0, 1, 2])
(0, 1, 2)>>> list(('spam', 'egg'))
['spam', 'egg']
>>> list('spam')
['s', 'p', 'a', 'm']
>>> tuple('spam')
('s', 'p', 'a', 'm')
>>> str(['a', 'b', 'c'])
"['a', 'b', 'c']"
```
[Programme](#page-1-0)

[Programme](#page-3-0) schreiben

[Programme](#page-9-0) starten

[Programme](#page-15-0) entwickeln

**[Sequenzen](#page-19-0)** 

[Operationen](#page-27-0) auf Sequenzen [Verkettung](#page-29-0) [Wiederholung](#page-30-0) [Indizierung](#page-31-0) **[Mitgliedschaftstest](#page-33-0)** [Slicing](#page-34-0) [Typkonversion](#page-38-0)

[Weitere Sequenz-](#page-39-0)Funktionen

**min**(seq), **min**(x, y, ...):

[Programme](#page-1-0)

[Programme](#page-3-0) schreiben

[Programme](#page-9-0) starten

[Programme](#page-15-0) entwickeln

**[Sequenzen](#page-19-0)** 

[Operationen](#page-27-0) auf Sequenzen [Verkettung](#page-29-0) [Wiederholung](#page-30-0) [Indizierung](#page-31-0) **[Mitgliedschaftstest](#page-33-0)** [Slicing](#page-34-0) [Typkonversion](#page-38-0) [Weitere Sequenz-](#page-39-0)Funktionen

[Iteration](#page-42-0)

Berechnet das Minimum einer Sequenz (erste Form) bzw. der Argumente (zweite Form). Sequenzen werden lexikographisch verglichen. m.

Der Versuch, das Minimum konzeptuell unvergleichbarer Typen (etwa Zahlen und Listen) zu bilden, führt zu einem TypeError.

 $\blacksquare$  max(seq), max(x, y, ...):  $\rightsquigarrow$  analog zu min

Berechnet die Summe einer Zahlensequenz.

## Python-Interpreter

<span id="page-39-0"></span>**sum**(seq):

```
\gg max([1, 23, 42, 5])
42
\gg sum([1, 23, 42, 5])
71
```
06. November 2018 **P. Thiemann** – [Info I](#page-0-0) 46 / 68

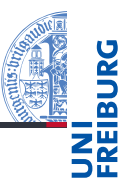

[Programme](#page-1-0) [Programme](#page-3-0) schreiben

> [Programme](#page-9-0) starten

[Programme](#page-15-0) entwickeln

**[Sequenzen](#page-19-0)** 

[Operationen](#page-27-0) auf Sequenzen [Verkettung](#page-29-0) [Wiederholung](#page-30-0)

[Indizierung](#page-31-0)

**[Mitgliedschaftstest](#page-33-0)** 

[Slicing](#page-34-0)

[Typkonversion](#page-38-0)

[Weitere Sequenz-](#page-39-0)Funktionen

[Iteration](#page-42-0)

**any**(seq): Äquivalent zu elem1 **or** elem2 **or** elem3 **or** ..., wobei elem*i* die Elemente von seq sind und nur True oder False zurück geliefert wird.

**all**(seq):  $\rightsquigarrow$  analog zu any, aber mit elem1 **and** elem2 **and** elem3 **and** ...

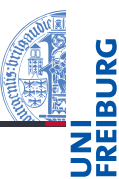

[Programme](#page-3-0) schreiben

[Programme](#page-9-0) starten

[Programme](#page-15-0) entwickeln

**[Sequenzen](#page-19-0)** 

[Operationen](#page-27-0) auf Sequenzen

[Verkettung](#page-29-0)

[Wiederholung](#page-30-0)

[Indizierung](#page-31-0)

**[Mitgliedschaftstest](#page-33-0)** 

[Slicing](#page-34-0)

[Typkonversion](#page-38-0)

[Weitere Sequenz-](#page-39-0)Funktionen

[Iteration](#page-42-0)

# **len**(seq): Berechnet die Länge einer Sequenz.

```
sorted(seq):
\mathcal{L}_{\mathcal{A}}
```
Liefert eine Liste, die dieselben Elemente hat wie seq, aber (stabil) sortiert ist.

# <span id="page-42-0"></span>7 [Iteration](#page-42-0)

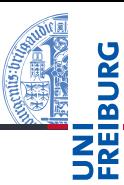

#### [Programme](#page-1-0)

[Programme](#page-3-0) schreiben

[Programme](#page-9-0) starten

[Programme](#page-15-0) entwickeln

[Sequenzen](#page-19-0)

[Operationen](#page-27-0) auf Sequenzen

#### [Iteration](#page-42-0)

Nützliche [Funktionen](#page-47-0)

Durchlaufen von Sequenzen mit for-Schleifen:  $\overline{\phantom{a}}$ 

## Python-Interpreter

```
>>> primes = [2, 3, 5, 7]
\gg product = 1
>>> for number in primes:
... product *= number
...
>>> print(product)
210
```
## [Visualisierung](http://pythontutor.com/visualize.html#code=primes+%3D+%5B2,+3,+5,+7%5D%0Aproduct+%3D+1%0Afor+number+in+primes%3A%0A++++product+*%3D+number%0Aprint(product)&mode=display&origin=opt-frontend.js&cumulative=false&heapPrimitives=false&drawParentPointers=false&textReferences=false&showOnlyOutputs=false&py=3&rawInputLstJSON=%5B%5D&curInstr=0)

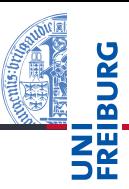

#### [Programme](#page-1-0)

[Programme](#page-3-0) schreiben

[Programme](#page-9-0) starten

[Programme](#page-15-0) entwickeln

**[Sequenzen](#page-19-0)** 

[Operationen](#page-27-0) auf Sequenzen

#### [Iteration](#page-42-0)

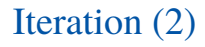

for funktioniert mit allen Sequenztypen:

```
Python-Interpreter
>>> for character in "spam":
... print(character * 2)
...
ss
pp
aa
mm
>>> for ingredient in ("spam", "spam", "egg"):
... if ingredient == "spam":
... print("tasty!")
...
tasty!
tasty!
```
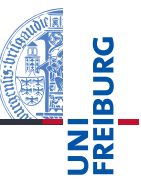

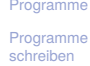

[Programme](#page-9-0) starten

[Programme](#page-15-0) entwickeln

**[Sequenzen](#page-19-0)** 

[Operationen](#page-27-0) auf Sequenzen

#### [Iteration](#page-42-0)

Im Zusammenhang mit Schleifen sind die folgenden drei Anweisungen interessant:

- break beendet eine Schleife vorzeitig.
- continue beendet die aktuelle Schleifeniteration vorzeitig, d.h. springt zum Schleifenkopf und setzt die Schleifenvariable auf den nächsten Wert.
- Schleifen können einen e1se-Zweig haben. Dieser wird nach Beendigung der Schleife ausgeführt, und zwar genau dann, wenn die Schleife *nicht* mit break verlassen wurde.

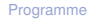

[Programme](#page-3-0) schreiben

[Programme](#page-9-0) starten

[Programme](#page-15-0) entwickeln

**[Sequenzen](#page-19-0)** 

[Operationen](#page-27-0) auf Sequenzen

#### [Iteration](#page-42-0)

```
foods and amounts = [("sausage", 2), ("eggs", 0),
                     ("spam", 2), ("ham", 1)]
for fa in foods_and_amounts:
  food, amount = faif amount == 0:
    continue
  if food == "spam":
    print(amount, "tasty piece(s) of spam.")
    break
else:
  print("No spam!")
```

```
# 2 tasty piece(s) of spam.
```
# Ausgabe:

[Programme](#page-1-0) [Programme](#page-3-0) schreiben [Programme](#page-9-0) starten [Programme](#page-15-0) entwickeln **[Sequenzen](#page-19-0)** [Operationen](#page-27-0) auf Sequenzen [Iteration](#page-42-0) Nützliche [Funktionen](#page-47-0)

# <span id="page-47-0"></span>Nützliche Funktionen im Zusammenhang mit for-Schleifen

Einige Funktionen tauchen häufig im Zusammenhang mit for-Schleifen auf:

- range **I**
- zip П
- reversed

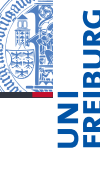

[Programme](#page-1-0)

[Programme](#page-3-0) schreiben

[Programme](#page-9-0) starten

[Programme](#page-15-0) entwickeln

**[Sequenzen](#page-19-0)** 

[Operationen](#page-27-0) auf Sequenzen

#### [Iteration](#page-42-0)

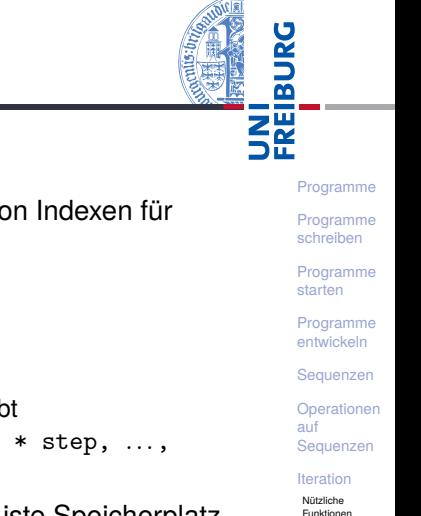

- Konzeptuell erzeugt range eine Liste von Indexen für Schleifendurchläufe:
	- **range**(stop) ergibt
		- 0, 1, ..., stop-1
	- **range**(start, stop) ergibt m. start, start+1, ..., stop-1
	- **range**(start, stop, step) ergibt m. start, start + step, start +  $2 * step$ , ..., stop-1
	- range spart gegenüber einer ,echten' Liste Speicherplatz, da gerade *keine* Liste angelegt werden muss.

# - 111

## Python-Interpreter

```
\gg range(5)
range(0, 5)>>> range(3, 30, 10)
range(3, 30, 10)
>>> list(range(3, 30, 10))
[3, 13, 23]
\gg for i in range(3, 6):
... print(i, "** 3 = ", i ** 3)...
3 * * 3 = 274 * * 3 = 645 * * 3 = 125
```
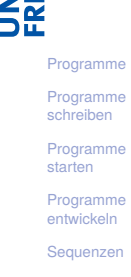

```
Operationen
auf
Sequenzen
```
#### [Iteration](#page-42-0)

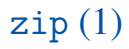

- Die Funktion zip nimmt eine oder mehrere Sequenzen und liefert eine Liste von Tupeln mit korrespondierenden Elementen.
- $\blacksquare$  Auch zip erzeugt keine ,richtige' Liste, sondern einen Iterator; der Listen-Konstruktor erzeugt daraus eine richtige Liste.

## Python-Interpreter

```
\gg meat = ["spam", "ham", "beacon"]
>>> sidedish = ["spam", "pasta", "chips"]
>>> print(list(zip(meat,sidedish)))
[('spam', 'spam'), ('ham', 'pasta'), ('beacon',
'chips')]
```
[Programme](#page-1-0)

[Programme](#page-3-0) schreiben

[Programme](#page-9-0) starten

[Programme](#page-15-0) entwickeln

**[Sequenzen](#page-19-0)** 

[Operationen](#page-27-0) auf Sequenzen

[Iteration](#page-42-0)

Besonders nützlich ist zip, um mehrere Sequenzen **I** parallel zu durchlaufen:

## Python-Interpreter

 $\gg$  for xyz in zip("ham", "spam", range(5, 10)):  $\ldots$  x, y, z = xyz  $\ldots$  print(x, y, z) ... h s 5 a p 6 m a 7

Sind die Eingabesequenzen unterschiedlich lang, ist das **The State** Ergebnis so lang wie die kürzeste Eingabe.

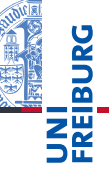

[Programme](#page-1-0) [Programme](#page-3-0) schreiben

[Programme](#page-9-0) starten

[Programme](#page-15-0) entwickeln

**[Sequenzen](#page-19-0)** 

[Operationen](#page-27-0) auf Sequenzen

[Iteration](#page-42-0)

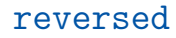

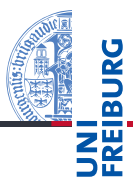

[Programme](#page-3-0) schreiben

[Programme](#page-9-0) starten

[Programme](#page-15-0) entwickeln

**[Sequenzen](#page-19-0)** 

[Operationen](#page-27-0) auf Sequenzen

#### [Iteration](#page-42-0)

Nützliche [Funktionen](#page-47-0)

Die Funktion reversed ermöglicht das Durchlaufen einer  $\mathcal{L}_{\mathcal{A}}$ Sequenz in umgekehrter Richtung.

## Python-Interpreter

```
>>> for x in reversed("ham")
: \ldots print(x)
```
... m a h

#### 06. November 2018 **P. Thiemann** – [Info I](#page-0-0) 61 / 68

Zu einer positiven ganzen Zahl soll die Fakultät berechnet

 $0! = 1$   $(n+1)! = (n+1) \cdot n!$  (1)

# Schritt 1: Bezeichner und Datentypen

Entwickle eine Funktion fac, die die Fakultät einer positiven

ganzen Zahl berechnet. Eingabe ist

 $\blacksquare$  n : int (mit n >= 0)

Ausgabe ist ein **int**.

[Programme](#page-1-0)

[Programme](#page-3-0) schreiben

[Programme](#page-9-0) starten

[Programme](#page-15-0) entwickeln

**[Sequenzen](#page-19-0)** 

[Operationen](#page-27-0) auf Sequenzen

[Iteration](#page-42-0)

Nützliche [Funktionen](#page-47-0)

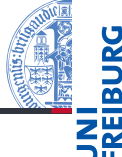

# Beispiel Iteration (I)

Fakultätsfunktion

werden.

# Schritt 2: Funktionsgerüst

```
\overline{a} \overline{b} \overline{a} \overline{b} \overline{a} \overline{b} \overline{a} \overline{b} \overline{c} \overline{c} \overline{d} \overline{c} \overline{d} \overline{c} \overline{d} \overline{c} \overline{d} \overline{c} \overline{d} \overline{c} \overline{d} \overline{c} \overline{d} \overline{c} \overline{def fac (
                                         n : int # assume n >= 0
                                          ) -> int
                      # fill in
                      return
\begin{pmatrix} 1 & 0 & 0 \\ 0 & 0 & 0 \\ 0 & 0 & 0 \\ 0 & 0 & 0 \\ 0 & 0 & 0 \\ 0 & 0 & 0 \\ 0 & 0 & 0 \\ 0 & 0 & 0 \\ 0 & 0 & 0 \\ 0 & 0 & 0 \\ 0 & 0 & 0 \\ 0 & 0 & 0 & 0 \\ 0 & 0 & 0 & 0 \\ 0 & 0 & 0 & 0 \\ 0 & 0 & 0 & 0 & 0 \\ 0 & 0 & 0 & 0 & 0 \\ 0 & 0 & 0 & 0 & 0 \\ 0 & 0 & 0 & 0 & 0 & 0 \\ 0 & 0 & 0 & 0 & 0 &
```
# Schritt 3: Beispiele

 $\overline{a}$   $\overline{b}$   $\overline{a}$   $\overline{b}$   $\overline{a}$   $\overline{b}$   $\overline{a}$   $\overline{b}$   $\overline{c}$   $\overline{c}$   $\overline{d}$   $\overline{c}$   $\overline{d}$   $\overline{c}$   $\overline{d}$   $\overline{c}$   $\overline{d}$   $\overline{c}$   $\overline{d}$   $\overline{c}$   $\overline{d}$   $\overline{c}$   $\overline{d}$   $\overline{c}$   $\overline{$  $fac(0) == 1$  $fac(1) == 1$  $fac(3) == 6$ 

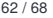

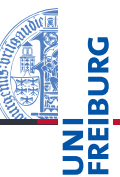

#### [Programme](#page-1-0)

[Programme](#page-3-0) schreiben

[Programme](#page-9-0) starten

[Programme](#page-15-0) entwickeln

[Sequenzen](#page-19-0)

[Operationen](#page-27-0) auf Sequenzen

#### [Iteration](#page-42-0)

# Ergebnis

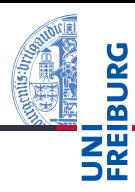

[Programme](#page-1-0) [Programme](#page-3-0)

schreiben

[Programme](#page-9-0) starten

[Programme](#page-15-0) entwickeln

[Sequenzen](#page-19-0)

[Operationen](#page-27-0) auf Sequenzen

```
Iteration
```
Nützliche [Funktionen](#page-47-0)

```
\overline{a} \overline{b} \overline{a} \overline{b} \overline{c} \overline{d} \overline{d} \overline{d} \overline{d} \overline{d} \overline{d} \overline{d} \overline{d} \overline{d} \overline{d} \overline{d} \overline{d} \overline{d} \overline{d} \overline{d} \overline{d} \overline{d} \overline{d} \overline{d} \overline{def fac (
                          n : int
                          ) -> int :
              result = 1for i in range(1, n+1):
                          result = result * ireturn result
```
 $\overline{\phantom{a}}$   $\overline{\phantom{a}}$   $\overline{\$ 

## Produkt einer Sequenz

Aus einer Sequenz von Zahlen soll das Produkt der Zahlen berechnet werden.

# Schritt 1: Bezeichner und Datentypen

Entwickle eine Funktion product, die das Produkt einer Liste von Zahlen berechnet. Eingabe ist

xs *# sequence* (dafür gibt es keinen Typ)

Ausgabe ist eine Zahl (dafür auch kein Typ), das Produkt der Elemente der Eingabe.

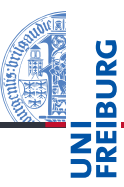

[Programme](#page-1-0)

[Programme](#page-3-0) schreiben

[Programme](#page-9-0) starten

[Programme](#page-15-0) entwickeln

**[Sequenzen](#page-19-0)** 

[Operationen](#page-27-0) auf Sequenzen

[Iteration](#page-42-0)

# Schritt 2: Funktionsgerüst

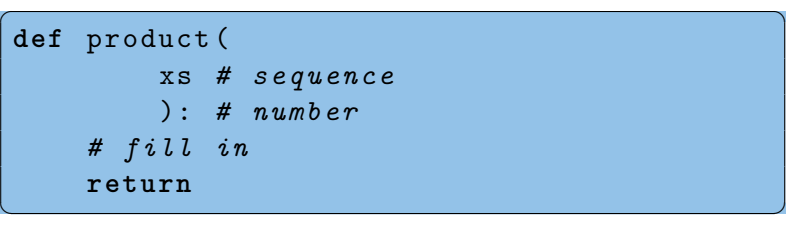

## Schritt 3: Beispiele

```
\overline{a} \overline{b} \overline{a} \overline{b} \overline{a} \overline{b} \overline{a} \overline{b} \overline{c} \overline{c} \overline{d} \overline{c} \overline{d} \overline{c} \overline{d} \overline{c} \overline{d} \overline{c} \overline{d} \overline{c} \overline{d} \overline{c} \overline{d} \overline{c} \overline{product ([]) == 1
 product([42]) == 42product ([3, 2, 1]) == 3 * product ([2, 1]) == 6\text{product}([1, -1, 1]) == -1\mathcal{L}_{\mathcal{A}} , where \mathcal{L}_{\mathcal{A}} is the contract of \mathcal{L}_{\mathcal{A}} , where \mathcal{L}_{\mathcal{A}}
```
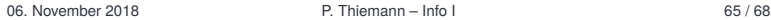

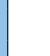

```
Programme
entwickeln
```
**[Sequenzen](#page-19-0)** 

[Operationen](#page-27-0) auf Sequenzen

#### [Iteration](#page-42-0)

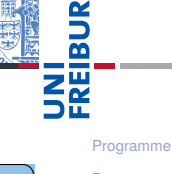

# Neuer Schritt: Gerüst zur Verarbeitung von Sequenzen

Falls ein Argument eine Sequenz (Liste, Tupel, String, . . . ) ist, dann ist es naheliegend, dass diese Sequenz durchlaufen wird.

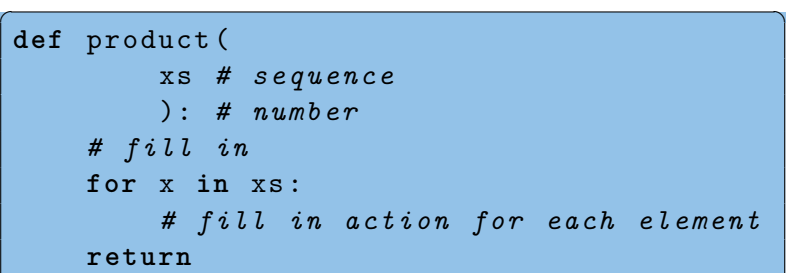

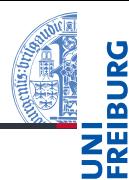

[Programme](#page-1-0)

[Programme](#page-3-0) schreiben

[Programme](#page-9-0) starten

[Programme](#page-15-0) entwickeln

**[Sequenzen](#page-19-0)** 

[Operationen](#page-27-0) auf Sequenzen

[Iteration](#page-42-0)

Nützliche [Funktionen](#page-47-0)

✝ ✆

# Ergebnis

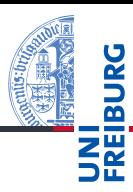

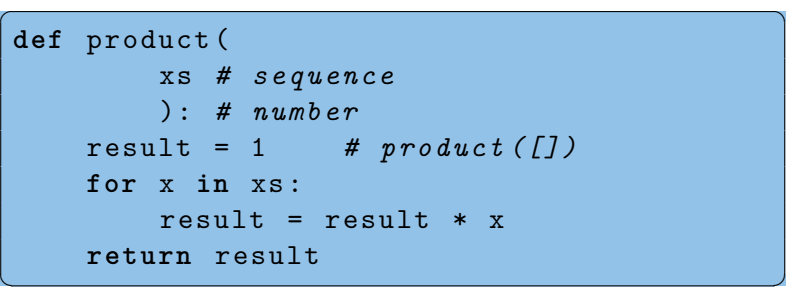

#### [Programme](#page-1-0)

[Programme](#page-3-0) schreiben

[Programme](#page-9-0) starten

[Programme](#page-15-0) entwickeln

[Sequenzen](#page-19-0)

[Operationen](#page-27-0) auf Sequenzen

[Iteration](#page-42-0)

# Zusammenfassung

- Wollen wir richtige Programme schreiben, brauchen wir Werkzeuge (Tools).
- Texteditor (nicht Word!), möglichst mit integriertem Syntaxchecker.
- Werden Zeilen zu lang, müssen sie umgebrochen werden.
- Kommentare sind hilfreich, um das Programm zu verstehen.
- Block-, Fließtext und doctsring-Kommentare
- Python-Programme können auf viele verschiedene Arten gestartet werden.
- **IDLE** ist eine einfache Python IDE (Integrated Development Environment).

[Programme](#page-1-0)

[Programme](#page-3-0) schreiben

[Programme](#page-9-0) starten

[Programme](#page-15-0) entwickeln

**[Sequenzen](#page-19-0)** 

[Operationen](#page-27-0) auf Sequenzen

[Iteration](#page-42-0)